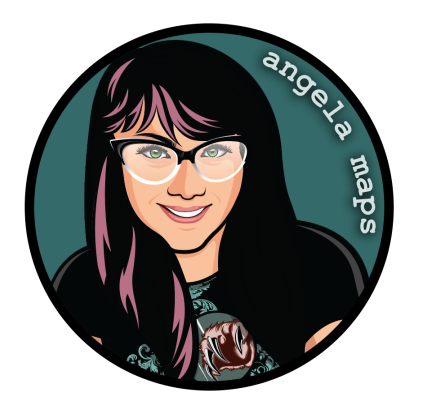

## **PHARAOH'S TOMB:**

## **<https://angelamaps.com/PatReonF0UndrYVtt/angela-maps-pharaohs-tomb/module.json>**

Thank you for your purchase from AngelaMaps.com To install your new map pack on Foundry VTT please follow these instructions.

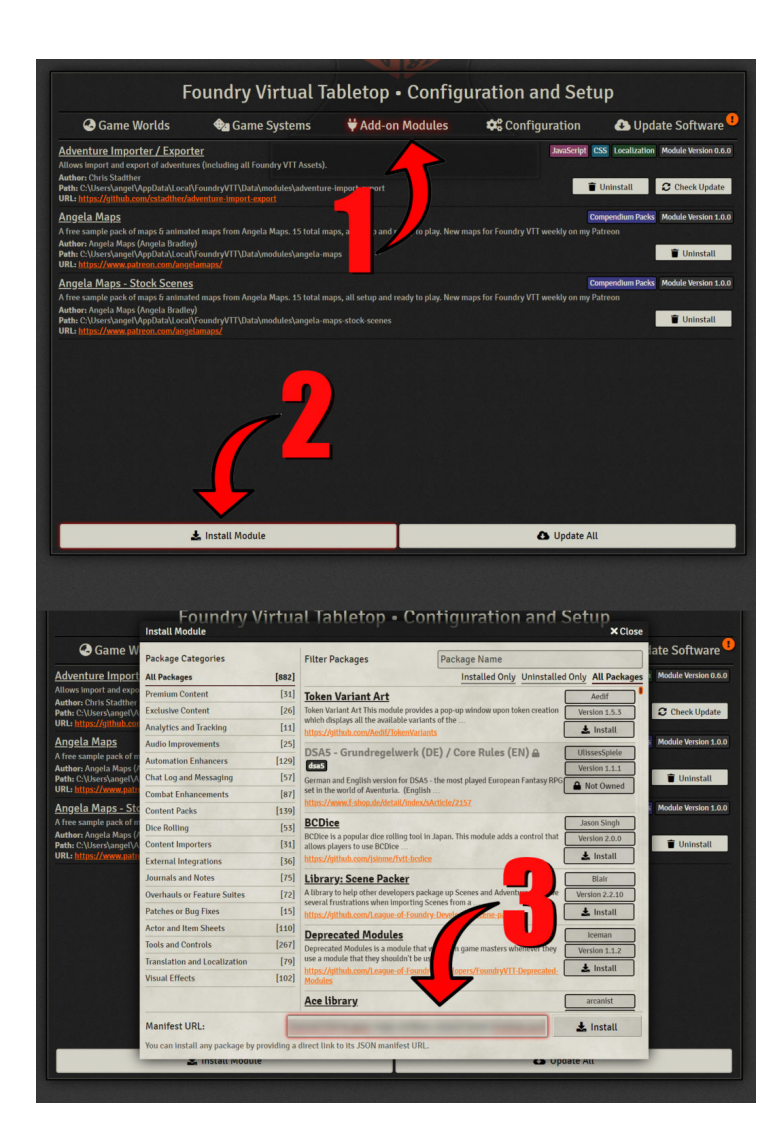

**1.** When you launch Foundry VTT choose the Add-on Modules tab

**2.** Hit the Install Module button at the bottom

**3.** Wait for this to load. Once it has loaded copy paste the url (listed above) into the Manifest URL box, and hit Install

**4.** Once it is installed, load up your game. Be sure to enable this mod. Once the mod is enabled the maps are available on the compendium packs tab